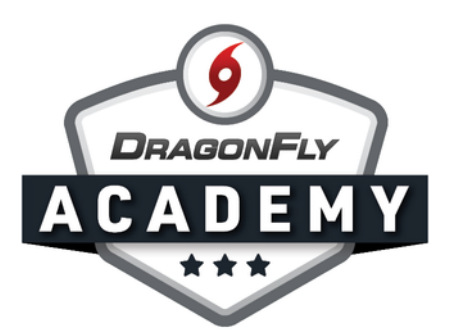

## ADD STUDENTS TO DRAGONFLY

Invite parents to add their child to DragonFly and complete your eligibility requirements.

Step 1: Sign in to DragonFly on your web browser and select 'Schools and People' from the left-side menu.

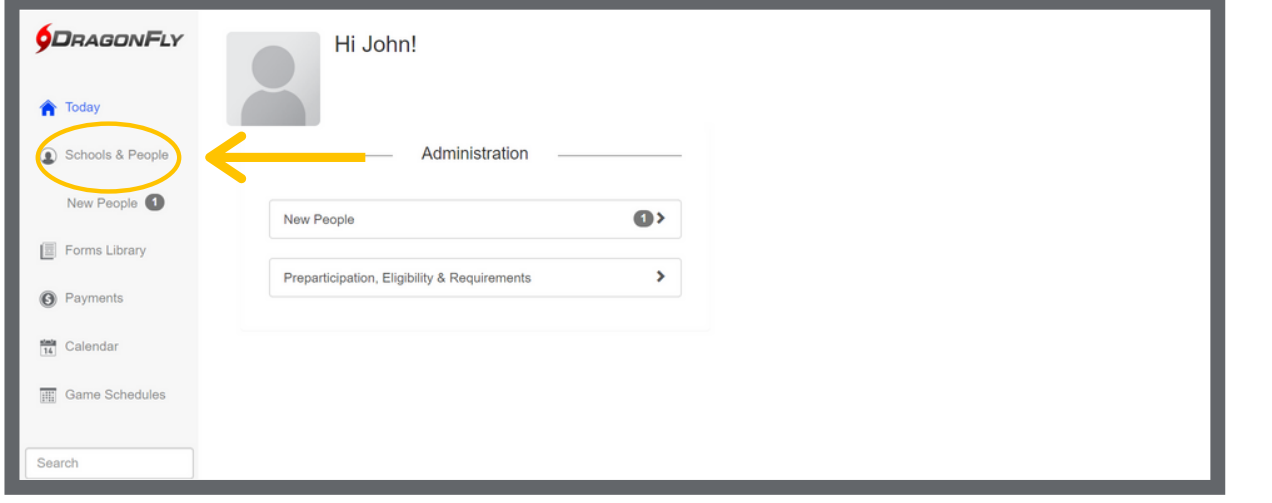

Step 2: Click the 'Signup Handout' button in the top right corner.

-------------------------

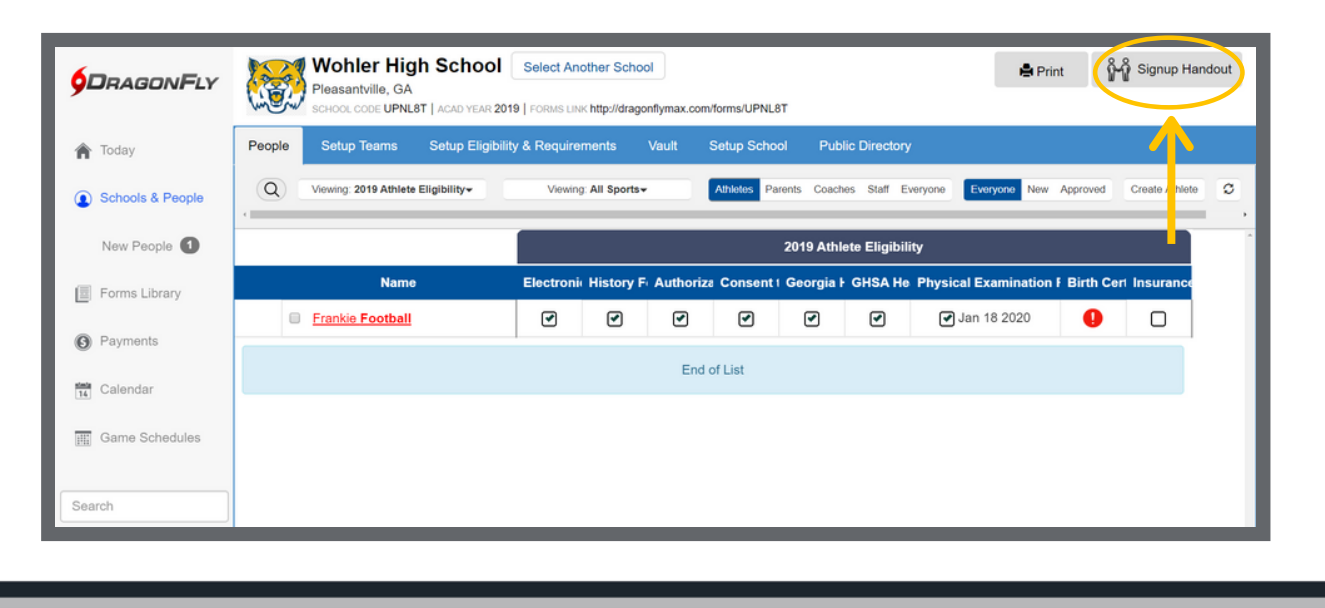

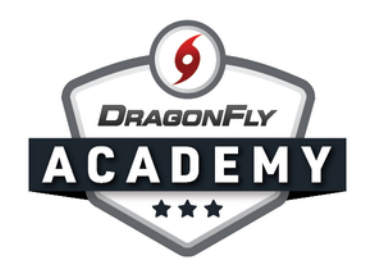

**Step 3:** The system will generate a PDF handout with step-by-step instructions for parents to create their account, add their child, and complete requirements. Print, email or post this handout on your website to distribute to parents.

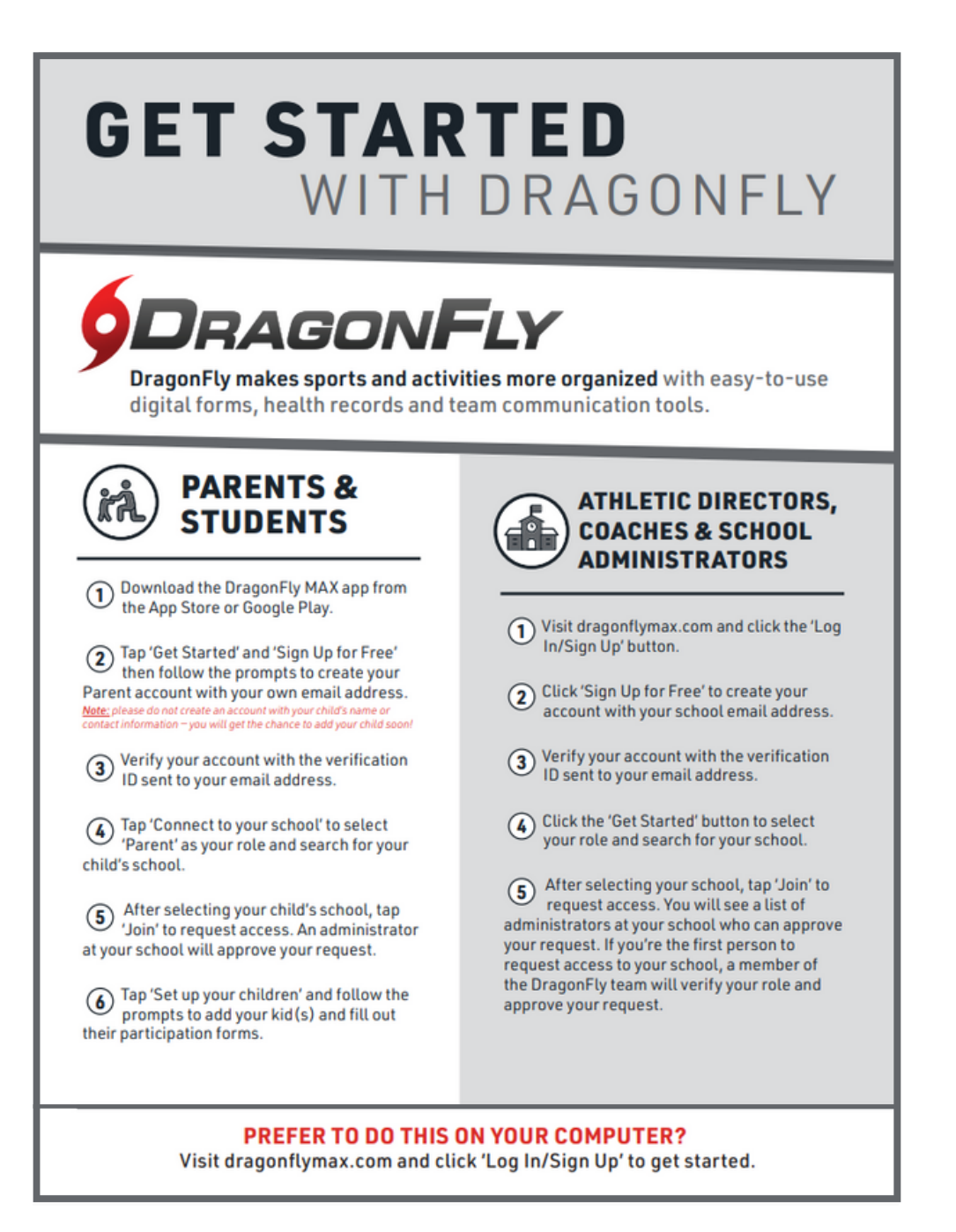